<span id="page-0-0"></span>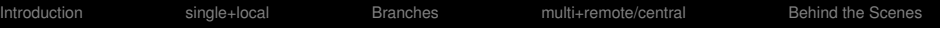

## git Tutorial

#### Nicola Chiapolini

Physik-Institut University of Zurich

#### June 24, 2019

[Based](https://creativecommons.org/licenses/by-sa/3.0/) on talk by Emanuele Olivetti [https://github.com/emanuele/introduction\\_to\\_Git](https://github.com/emanuele/introduction_to_Git)  $\odot$   $\odot$ This work is licensed under the *[Creative Commons Attribution-ShareAlike 3.0 License](https://creativecommons.org/licenses/by-sa/3.0/)*.

## <span id="page-1-0"></span>Motivation to use Version Control

#### Problem 1

"Help! my code worked yesterday, but I can't recall what I changed."

**KORK ERKER EL AGA** 

- $\blacktriangleright$  track modifications
- $\blacktriangleright$  access old version

#### Problem 2

"We would like to work together, but we don't know how!"

- $\triangleright$  concurrent editing
- merging
- development versions

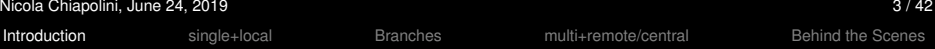

**KORK ERKER ADA ADA** 

## **Outline**

**[Introduction](#page-1-0)** 

[Single developer + local repository](#page-13-0) [Demo/Exercise: single+local](#page-28-0)

[Intermezzo: Branches](#page-29-0)

[Multiple developers + remote central repository](#page-32-0) [Demo/Exercise: multi+remote/central](#page-42-0)

[Behind the Scenes](#page-45-0)

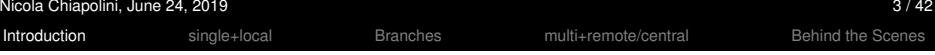

## **Outline**

#### **[Introduction](#page-1-0)**

[Single developer + local repository](#page-13-0) [Demo/Exercise: single+local](#page-28-0)

[Intermezzo: Branches](#page-29-0)

[Multiple developers + remote central repository](#page-32-0) [Demo/Exercise: multi+remote/central](#page-42-0)

[Behind the Scenes](#page-45-0)

**KORK ERKER EL AGA** 

#### Survey: Version Control

- ▶ Q1: Have you heard about *version control*?
- $\triangleright$  Q2: Do you use a version control software (cvs, svn, hg, bzr, git)?

**KORK ERKER EL AGA** 

 $\triangleright$  Q3: How much experience do you have with git?

Survey: Version Control

- ▶ Q1: Have you heard about *version control*?
- $\triangleright$  Q2: Do you use a version control software (cvs, svn, hg, bzr, git)?

**KORKARK (EXIST)** 990

 $\triangleright$  Q3: How much experience do you have with git?

- ▶ Q1: Have you heard about *version control*?
- $\triangleright$  Q2: Do you use a version control software (cvs, svn, hg, bzr, git)?

 $\triangleright$  Q3: How much experience do you have with git?

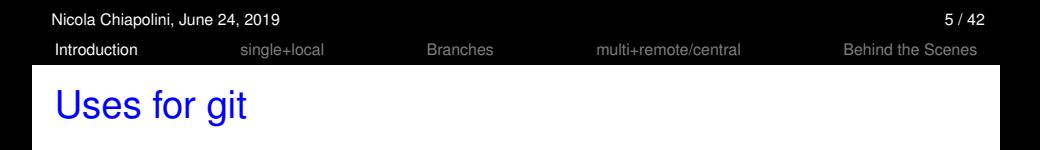

"*Version control* is a system that records changes to a file or set of files over time so that you can recall specific versions later."

**KORK ERKER EL AGA** 

– [https://git-scm.com/book](https://git-scm.com/book/en/v2/Getting-Started-About-Version-Control)

- $\blacktriangleright$  checkpoints/backups/releases
- document developer effort
- $\triangleright$  collaboration across the globe
- $\triangleright$  for anything that's text
	- $\blacktriangleright$  code
	- $\blacktriangleright$  thesis/papers
	- $\triangleright$  system config files [\(vcsh,](https://github.com/RichiH/vcsh) [etckeeper\)](https://etckeeper.branchable.com/)

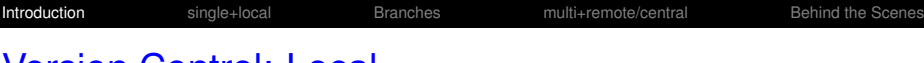

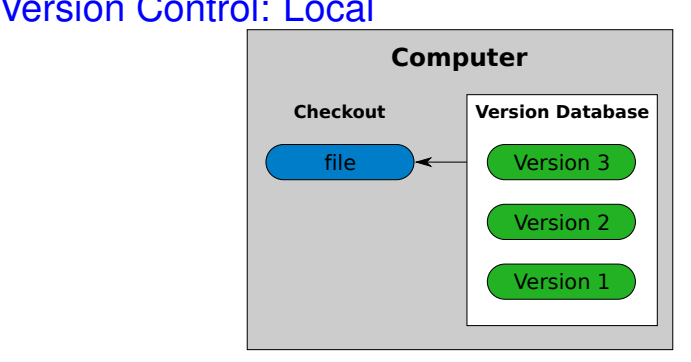

checkout working directory

version database repository

There is always only one version of a file present in the working directory. Version Control allows you to change that file to different versions stored in the repository.

## Version Control: Central

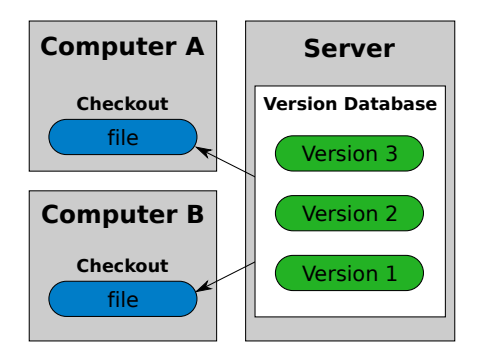

K ロ ▶ K @ ▶ K 할 X X 할 X | 할 X 1 9 Q Q ^

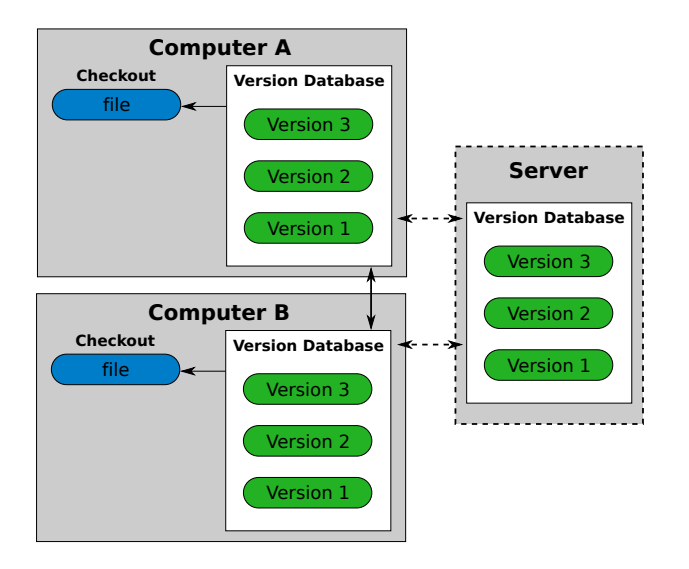

K ロ ▶ K @ ▶ K 할 ▶ K 할 ▶ 이 할 → 9 Q @

## git: Help

```
usage: git [...]
           <command> [<args>]
```
These are common Git commands used in various situations:

 $[...]$ 

'git help -a' and 'git help -g' list available subcommands and some concept guides. See 'git help <command>' or 'git help <concept>' to read about a specific subcommand or concept.

**KOD KARD KED KED A GAA** 

#### The Glossary

git help glossary explains many terms that might be puzzling to new users.

<span id="page-12-0"></span>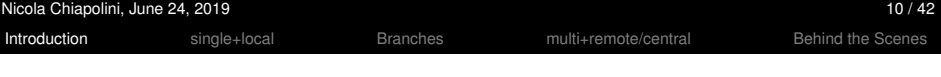

## git: Introduce yourself

git config --global user.name "Nicola Chiapolini"

git config --global user.email "nchiapol@physik.uzh.ch"

K ロ ▶ K @ ▶ K 할 ▶ K 할 ▶ 이 할 → 9 Q @

<span id="page-13-0"></span>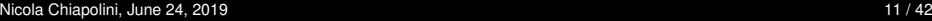

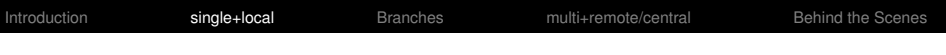

#### **Outline**

[Introduction](#page-1-0)

#### [Single developer + local repository](#page-13-0)

[Demo/Exercise: single+local](#page-28-0)

[Intermezzo: Branches](#page-29-0)

[Multiple developers + remote central repository](#page-32-0) [Demo/Exercise: multi+remote/central](#page-42-0)

[Behind the Scenes](#page-45-0)

**KORK ERKER EL AGA** 

## single+local: Init

#### git init

- $\triangleright$  Creates an empty git repository with one branch
	- $\triangleright$  a branch stores a line of development (see next section)
	- $\blacktriangleright$  default branch is called master
- $\triangleright$  Creates the git directory: .git/
- $\triangleright$  Your prompt may change. (If you added \$(\_\_git\_ps1))

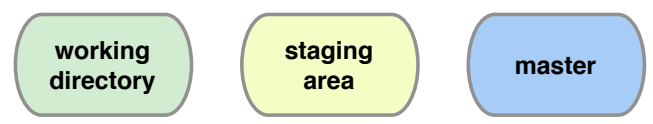

does not change your files

## single+local: Init

#### git init

- $\triangleright$  Creates an empty git repository with one branch
	- $\triangleright$  a branch stores a line of development (see next section)
	- $\triangleright$  default branch is called master
- $\triangleright$  Creates the git directory: .git/
- $\triangleright$  Your prompt may change. (If you added \$(\_\_git\_ps1))

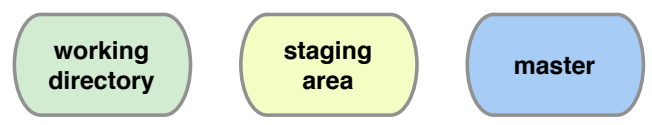

does not change your files

```
git add file1 [file2 ...]
```
[Introduction](#page-1-0) **[single+local](#page-13-0)** [Branches](#page-29-0) [multi+remote/central](#page-32-0) [Behind the Scenes](#page-45-0)

- $\triangleright$  Adds new files to be tracked by git
- Adds changes from working dir for next commit (Confusion!)
- I DOES NOT add info on file permissions other than *exec/noexec*
- I DOES NOT add directories *per se*.

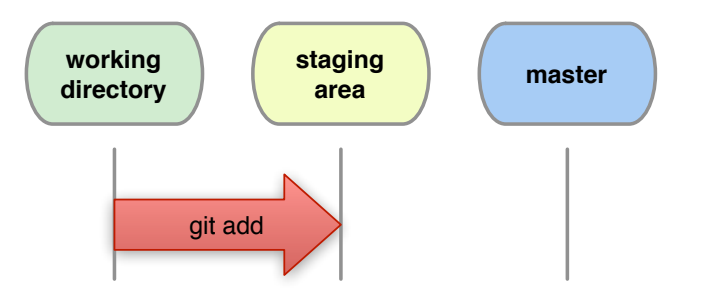

**KORKARKKER E MAG** 

## <span id="page-17-0"></span>single+local: Commit

```
git commit [-m "Commit message."]
```
Records changes from the staging area to master.

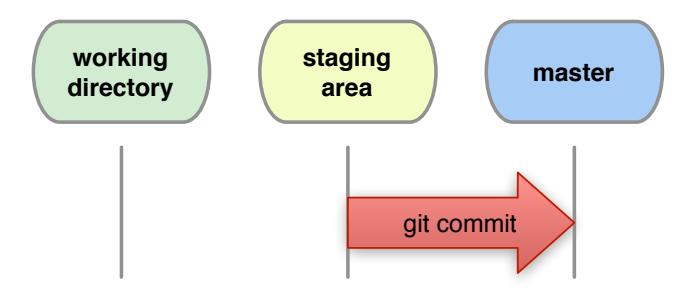

Config Tip: git config [-global] core.editor "/usr/bin/kate"

## <span id="page-18-0"></span>single+local: Direct Commit

git commit file1 file2 [-m "Commit message."]

Records all changes of file1, file2 from working dir and staging area to master.

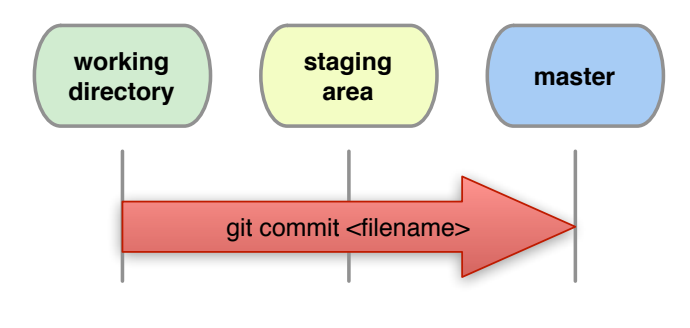

git commit -a[m "Commit message."]

Records all changes in working dir and stagin[g](#page-17-0) [ar](#page-19-0)[e](#page-17-0)[a.](#page-18-0) *[B](#page-19-0)[e](#page-12-0) [C](#page-27-0)[a](#page-12-0)[r](#page-13-0)[ef](#page-28-0)[u](#page-29-0)[l!](#page-0-0)*

#### <span id="page-19-0"></span>single+local: Diff

git diff [filename|...]

Shows changes between *working directory* and *staging area*

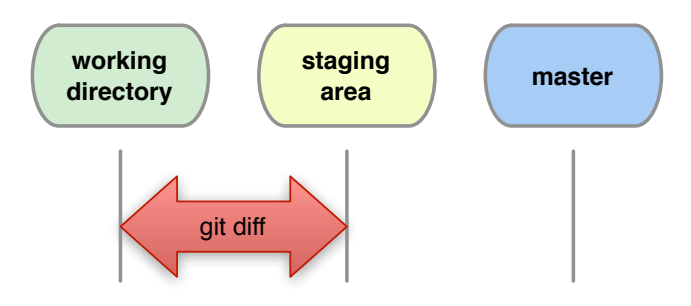

K ロ ▶ K @ ▶ K 할 ▶ K 할 ▶ 이 할 → 9 Q @

## single+local: Diff Staged

#### How do I see what is staged? git diff --staged shows differences between staging area and last commit.

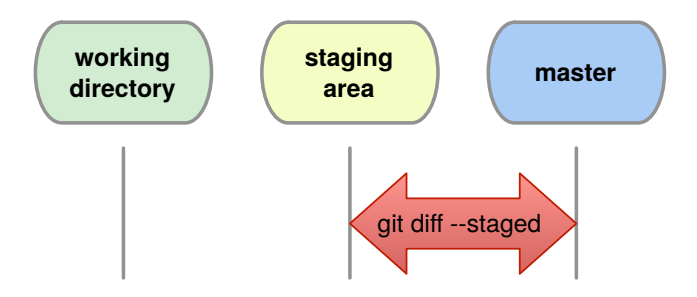

**KORKARK (EXIST)** 990

## single+local: Commit History

git log [--oneline] [--patch] [--graph] [file|branch]

[Introduction](#page-1-0) **[single+local](#page-13-0)** [Branches](#page-29-0) [multi+remote/central](#page-32-0) [Behind the Scenes](#page-45-0)

Shows the history of a file or branch.

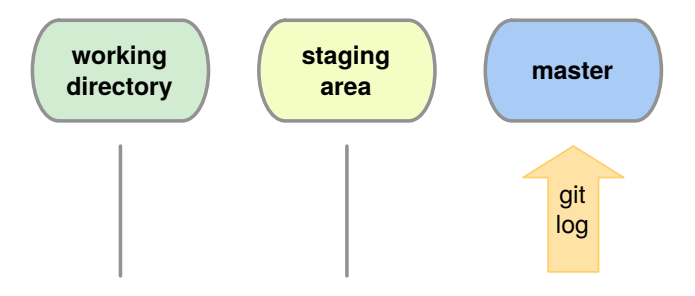

Config Tip: git config [-global] log.date "iso"

## single+local: Old Changes

git diff <commit A> <commit B> git show <commit>

Shows the changes stored in commits.

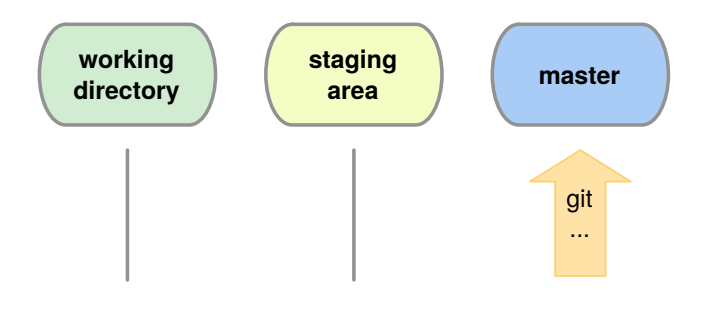

**KORK ERKER ADA ADA** 

## single+local: Graphic Logs

#### qgit (or gitg or  $\dots$ )

#### GUI to browse the git repository.

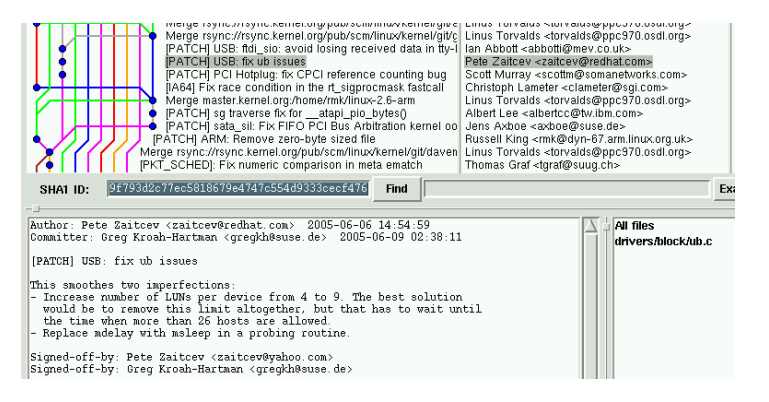

K ロ ▶ K @ ▶ K 할 ▶ K 할 ▶ 이 할 → 9 Q @

## single+local: Changing Version

#### git checkout <file|commit>

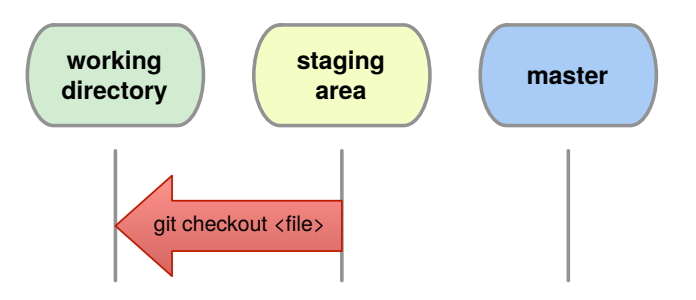

K ロ ▶ K @ ▶ K 할 ▶ K 할 ▶ 이 할 → 9 Q @

## single+local: Changing Version

#### git checkout <file|commit>

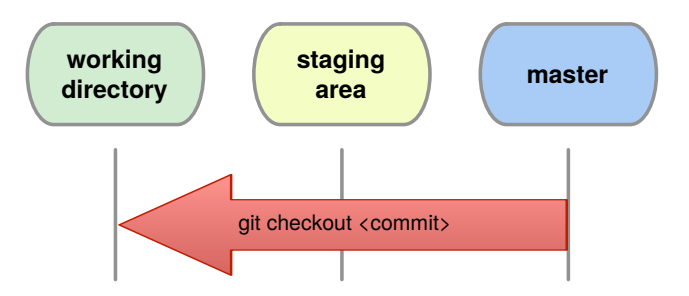

**KORKARK (EXIST) DE VOOR** 

## single+local: Changing Version

git checkout <commit> -- <file>

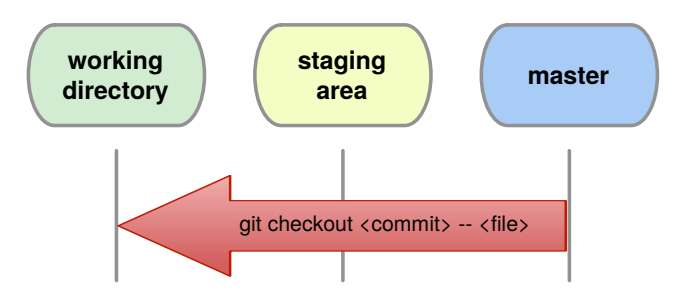

Warning: The old file is immediately staged for the next commit.

#### <span id="page-27-0"></span>single+local: (Re)move.

Warning: whenever you want to *remove*, *move* or *rename* a tracked file use git:

git rm <filename>

git mv <oldname> <newname>

Remember to commit these changes!

git commit -m "File (re)moved."

**KORKARKKER E MAG** 

<span id="page-28-0"></span>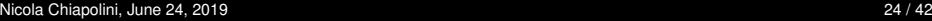

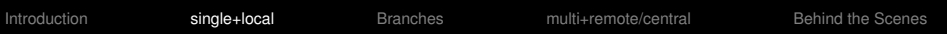

#### **Outline**

[Introduction](#page-1-0)

[Single developer + local repository](#page-13-0) [Demo/Exercise: single+local](#page-28-0)

[Intermezzo: Branches](#page-29-0)

[Multiple developers + remote central repository](#page-32-0) [Demo/Exercise: multi+remote/central](#page-42-0)

[Behind the Scenes](#page-45-0)

**KORK ERKER EL AGA** 

<span id="page-29-0"></span>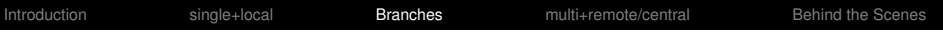

## **Outline**

[Introduction](#page-1-0)

[Single developer + local repository](#page-13-0) [Demo/Exercise: single+local](#page-28-0)

[Intermezzo: Branches](#page-29-0)

[Multiple developers + remote central repository](#page-32-0) [Demo/Exercise: multi+remote/central](#page-42-0)

[Behind the Scenes](#page-45-0)

**KORK ERKER EL AGA** 

## Branches: Active Lines of Development

- $\triangleright$  So far: linear history stored in master branch
- $\triangleright$  could work on several branches in parallel
- $\triangleright$  seperate version of each file in each branch

```
* 9bce (HEAD -> master) bugfix
  | * af63 (binary) optimize
  | * b1f4 add documentation
* | 4c48 increase search space
| * d458 use binary search
\mid /
* 1209 brute force search
* f96f initial commit
```
#### Why

- Develop new features without breaking the running version
- $\blacktriangleright$  Test different ideas starting from the same base
- $\triangleright$  Synchronise with a remote server (see next section)

## Branches: Common Commands

Create a new branch git branch <br />branch-name> Switch to a different branch git checkout <br/>branch-name> Create + switch in one go git checkout -b <br/> <br/> <br/> <br/> <br/> <br/> <br/> <br/> <br/> <br/> <br/> <br/> <br/><br/><br/><br/> $\frac{1}{2}$ List branches git branch [--list] [-a] Integrate changes git merge <branch-name> includes all changes from branch-name into the currently checked-out branch Delete a branch git branch -d <br />branch-name>

Note: Normal git commands only affect the branch currently checked out.

<span id="page-32-0"></span>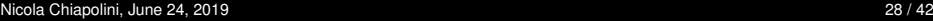

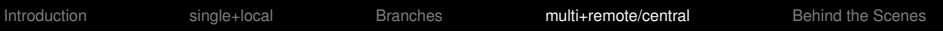

## **Outline**

[Introduction](#page-1-0)

[Single developer + local repository](#page-13-0) [Demo/Exercise: single+local](#page-28-0)

[Intermezzo: Branches](#page-29-0)

[Multiple developers + remote central repository](#page-32-0) [Demo/Exercise: multi+remote/central](#page-42-0)

[Behind the Scenes](#page-45-0)

**KORK ERKER EL AGA** 

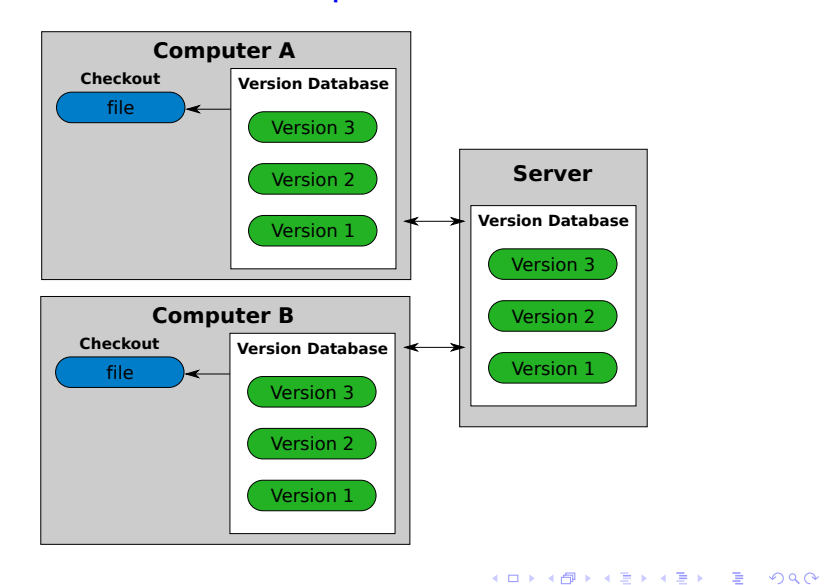

## multi+remote/central: Clone

#### git clone <URL>

Creates two local copies of the whole remote branch.

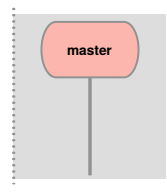

**Version Database**

K ロ ▶ K @ ▶ K 할 ▶ K 할 ▶ | 할 | © 9 Q @

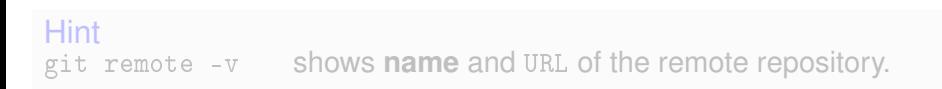

#### **Remote (Server)**

**KORKARK (EXIST) DE VOOR** 

#### multi+remote/central: Clone

git clone <URL>

Creates two local copies of the whole remote branch.

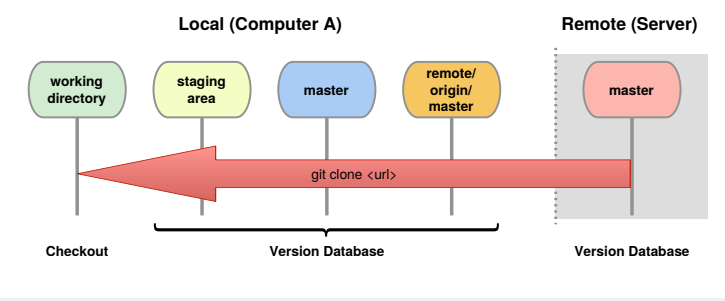

#### **Hint** git remote -v shows **name** and URL of the remote repository.

#### multi+remote/central: Commands

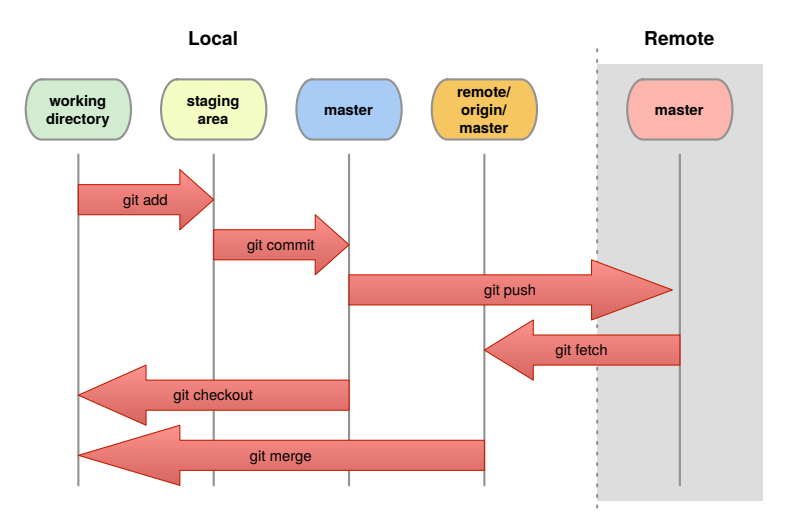

K ロ ▶ K @ ▶ K 할 ▶ K 할 ▶ .. 할 .. 990

#### multi+remote/central: Fetch

#### git fetch

- Updates origin master from remote master
- local master, staging area and working dir not changed

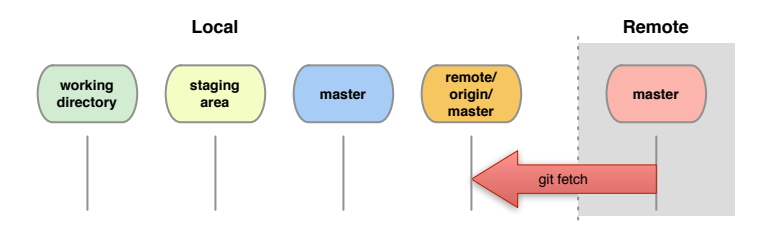

**KORKARKKER E MAG** 

## multi+remote/central: Merge

git merge

- $\triangleright$  combines changes from both sources
- ▶ Warning: can generate *conflicts*!

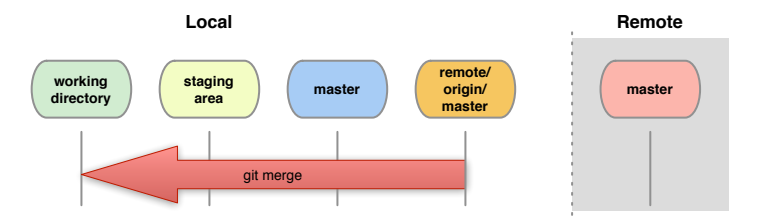

git fetch + git merge = git pull

#### multi+remote/central: Conflicts

#### Conflict!

```
...
<<<<<<< yours:sample.txt
Conflict resolution is hard;
let's go shopping.
=======
Git makes conflict resolution easy.
>>>>>>> theirs:sample.txt
...
```
K ロ ▶ K @ ▶ K 할 ▶ K 할 ▶ 이 할 → 9 Q @

#### multi+remote/central: Resolving Conflicts

1. See where conflicts are:

git diff

- 2. Edit conflicting lines.
- 3. Add changes to the staging area:

git add file1 [...]

4. Commit changes:

```
git commit -m "Conflicts solved."
```
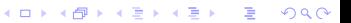

#### multi+remote/central: Push

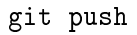

- I Updates *remote master*.
- Requires fetch+merge first.

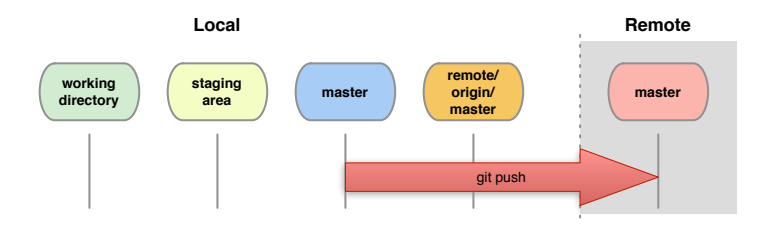

**KORKARKKER E MAG** 

<span id="page-42-0"></span>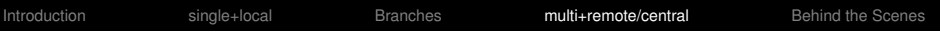

## **Outline**

[Introduction](#page-1-0)

[Single developer + local repository](#page-13-0) [Demo/Exercise: single+local](#page-28-0)

[Intermezzo: Branches](#page-29-0)

[Multiple developers + remote central repository](#page-32-0) [Demo/Exercise: multi+remote/central](#page-42-0)

[Behind the Scenes](#page-45-0)

**KORK ERKER EL AGA** 

- $\triangleright$  pushing to a central server can be promlematic  $\rightarrow$  a setup where everybody pulls can help here  $\triangleright$  be careful, what you commit
	- (no git add  $*)$

**KORKA SERKER YOUR** 

#### Reference: Setting up a central remote repository.

access to repository via ssh

On *remote* server create **bare**+**shared** repository:

- $\blacktriangleright$  mkdir newproject
- ▶ set up proper *group* permissions: chmod g+rws newproject
- $\triangleright$  cd newproject
- ▶ git --bare init --shared=group

Everybody clones:

git clone ssh://remote.example.com/path/newproject

<span id="page-45-0"></span>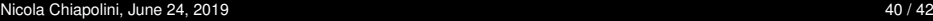

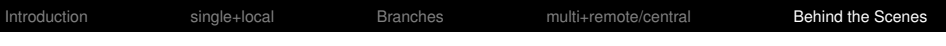

## **Outline**

[Introduction](#page-1-0)

[Single developer + local repository](#page-13-0) [Demo/Exercise: single+local](#page-28-0)

[Intermezzo: Branches](#page-29-0)

[Multiple developers + remote central repository](#page-32-0) [Demo/Exercise: multi+remote/central](#page-42-0)

[Behind the Scenes](#page-45-0)

**KORK ERKER EL AGA** 

git init; git add [...]; git commit -m "A: init"

a

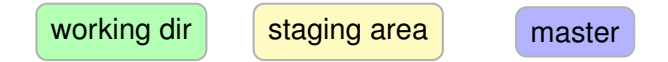

K ロ ▶ K @ ▶ K 할 ▶ K 할 ▶ 이 할 → 9 Q @

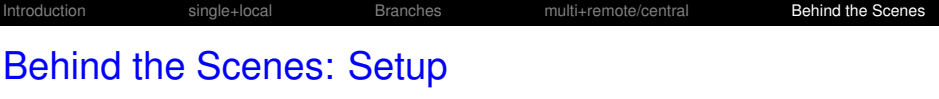

git init; git add [...]; git commit -m "A: init"

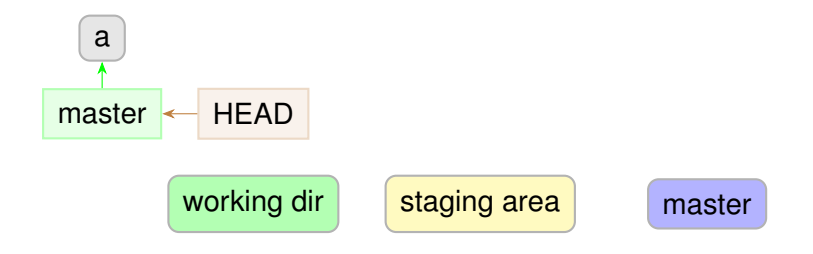

K ロ > K 個 > K ミ > K ミ > 「ミ → の Q Q →

## Behind the Scenes: Setup

git commit -am "B"

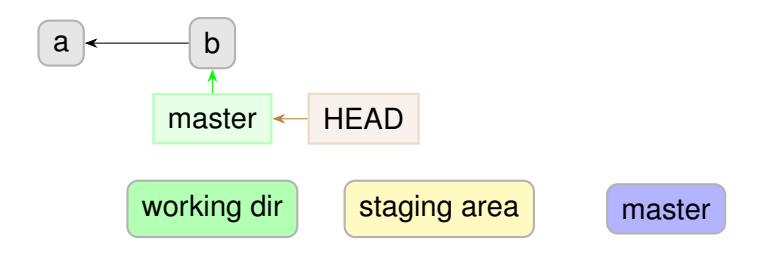

K ロ ▶ K 個 ▶ K 로 ▶ K 로 ▶ 『로 → 9 Q @

#### Behind the Scenes: Setup

git commit -am "C"

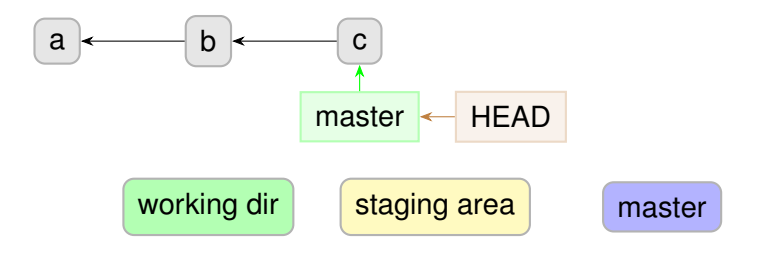

K ロ ▶ K 個 ▶ K 로 ▶ K 로 ▶ 『로 → 9 Q @

git branch devel

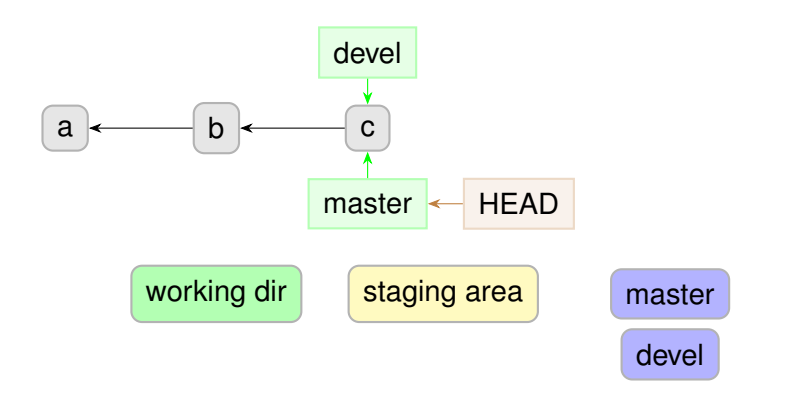

#### git checkout devel

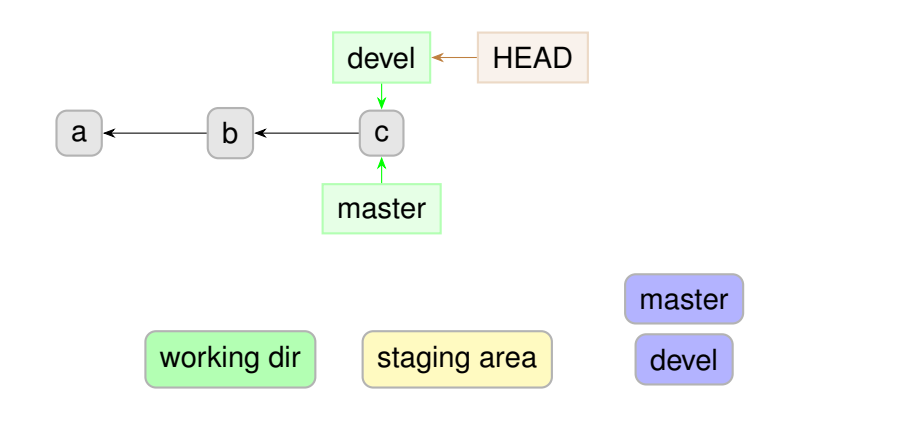

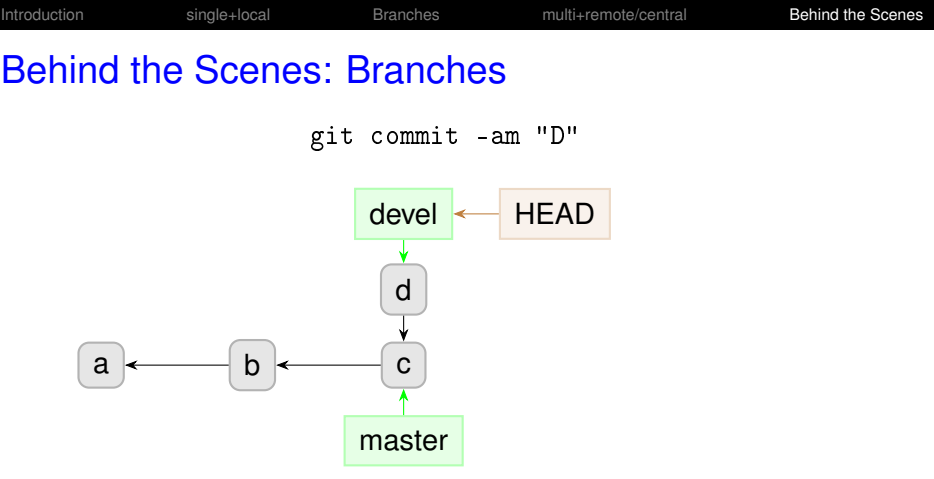

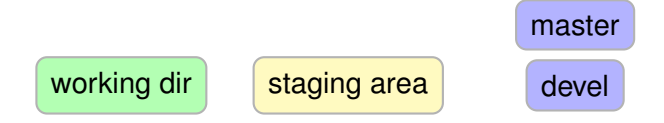

K ロ ▶ K @ ▶ K 할 > K 할 > → 할 → K 9 Q Q ^

git commit -am "E"

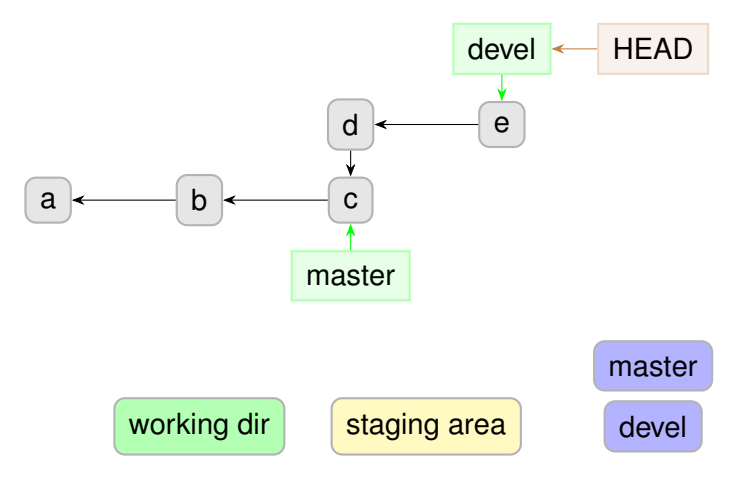

git checkout master

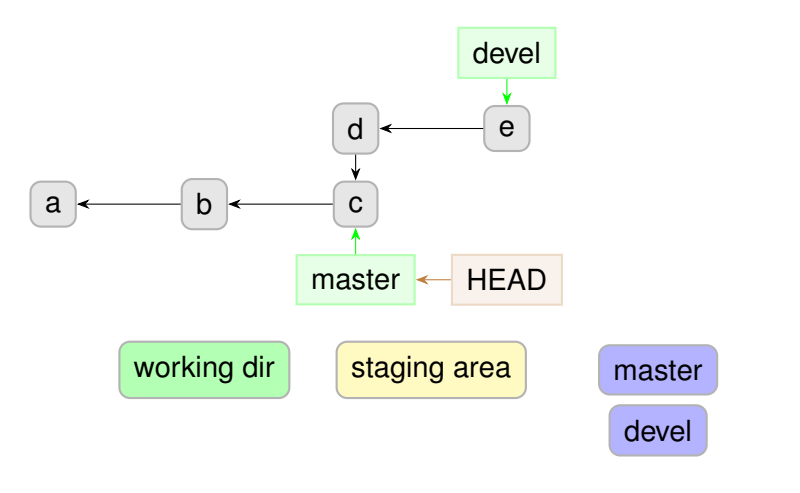

git commit -am "F"

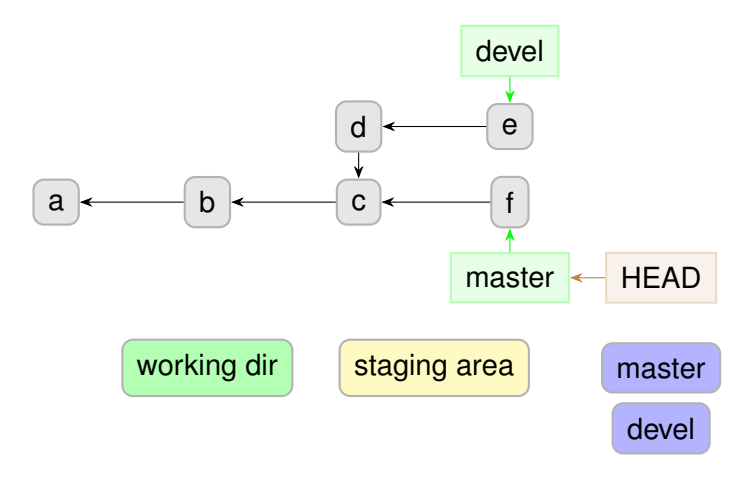

K ロ > K 個 > K 로 > K 로 > - 로 - K Q Q Q

#### git merge devel

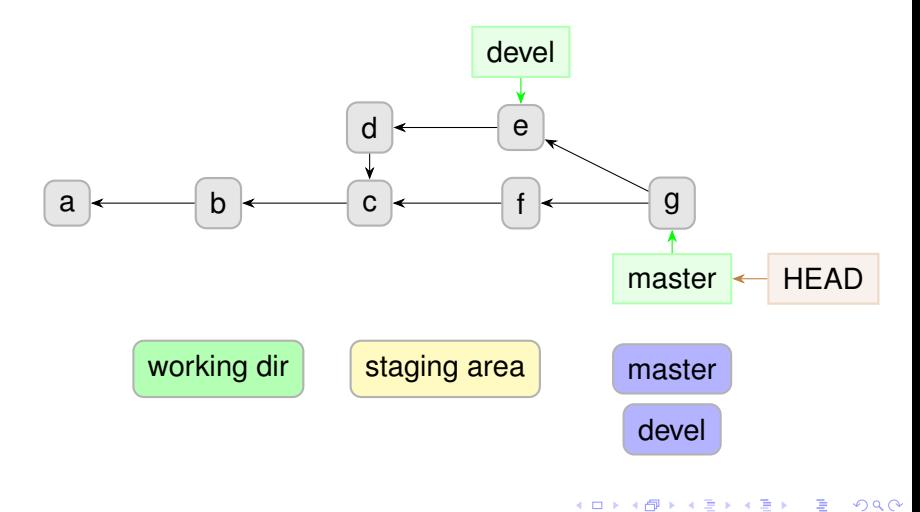

#### Behind the Scenes: Rebase

#### git checkout devel

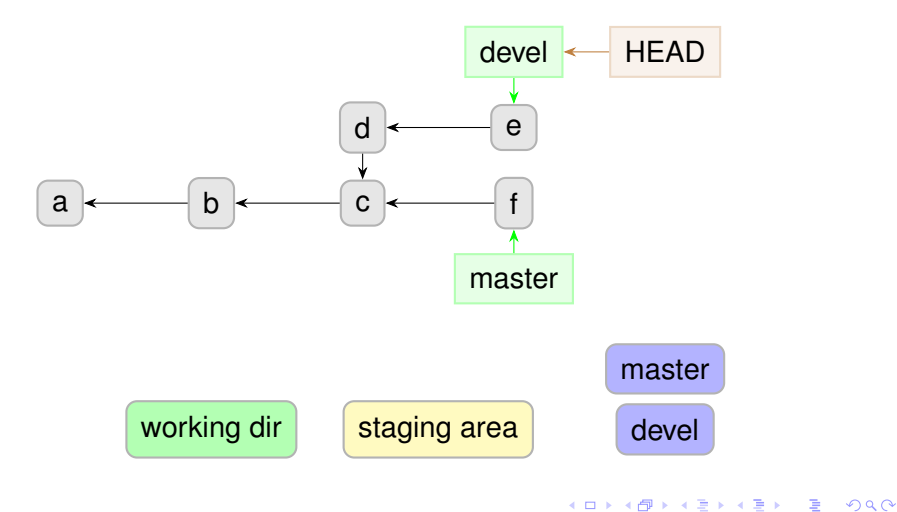

#### Behind the Scenes: Rebase

#### git rebase master

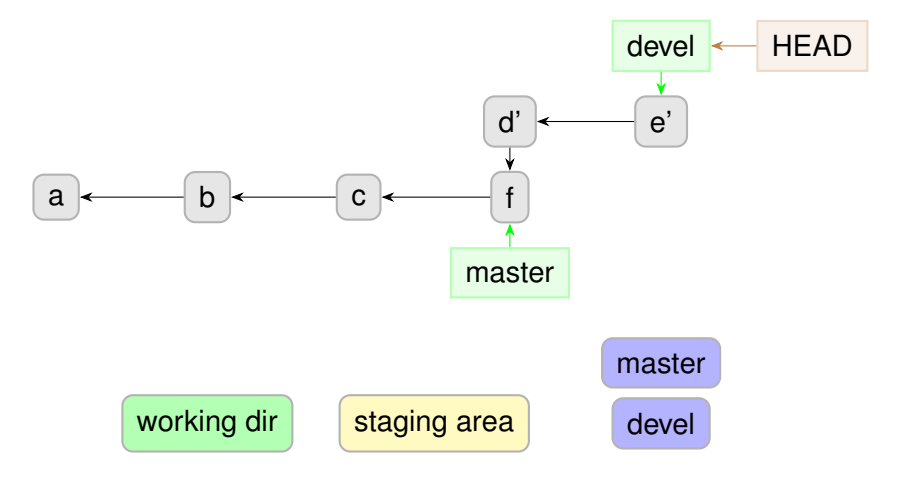

#### Behind the Scenes: Setup

git commit -am "C"

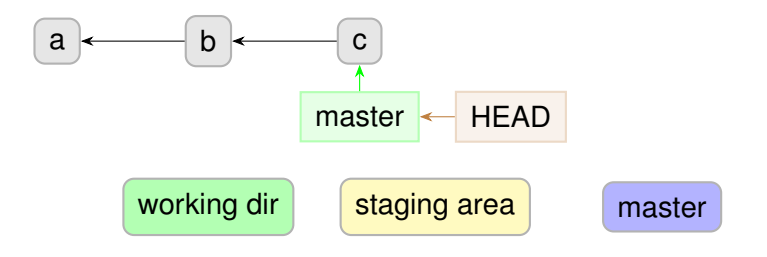

K ロ ▶ K 個 ▶ K 로 ▶ K 로 ▶ 『로 → 9 Q @

#### Behind the Scenes: Tags

#### git tag [-m "my message"] v1.0

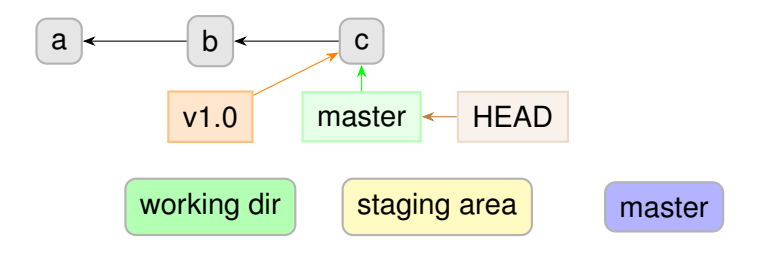

K ロ ▶ K @ ▶ K 할 ▶ K 할 ▶ 이 할 → 9 Q @

#### Behind the Scenes: Tags

#### git commit -am "H"

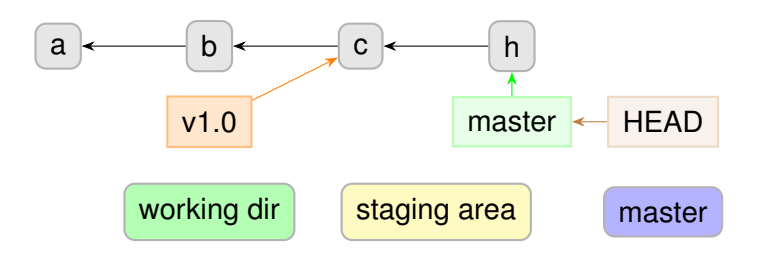

K ロ ▶ K 個 ▶ K 로 ▶ K 로 ▶ 『로 → 9 Q @

#### Behind the Scenes: Tags

git commit -am "H"

to share tags: git push origin <tag> or git push --tags

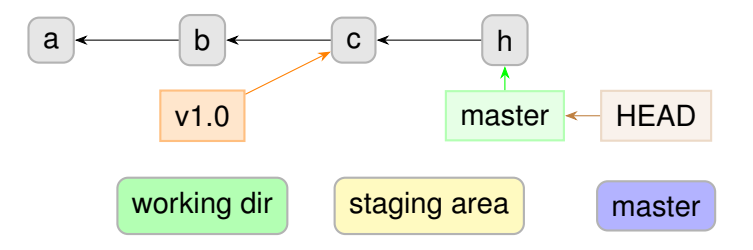

K ロ ▶ K @ ▶ K 할 ▶ K 할 ▶ 이 할 → 9 Q @

K ロ ▶ K @ ▶ K 할 ▶ K 할 ▶ | 할 | © 9 Q @

#### Behind the Scenes: Detached HEAD

git checkout b

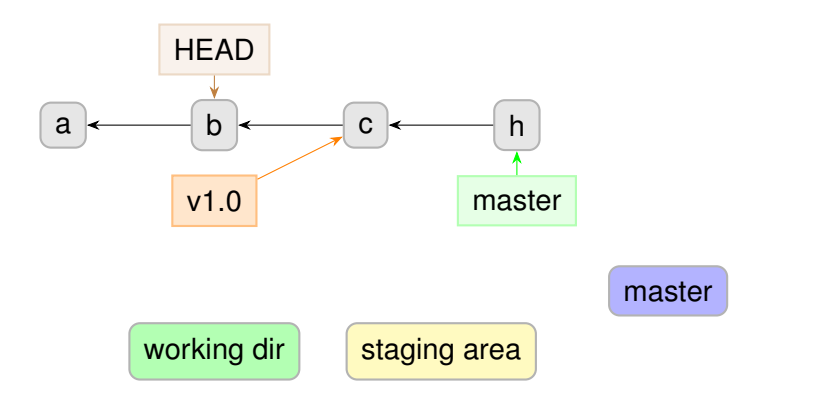

git commit -am "J"

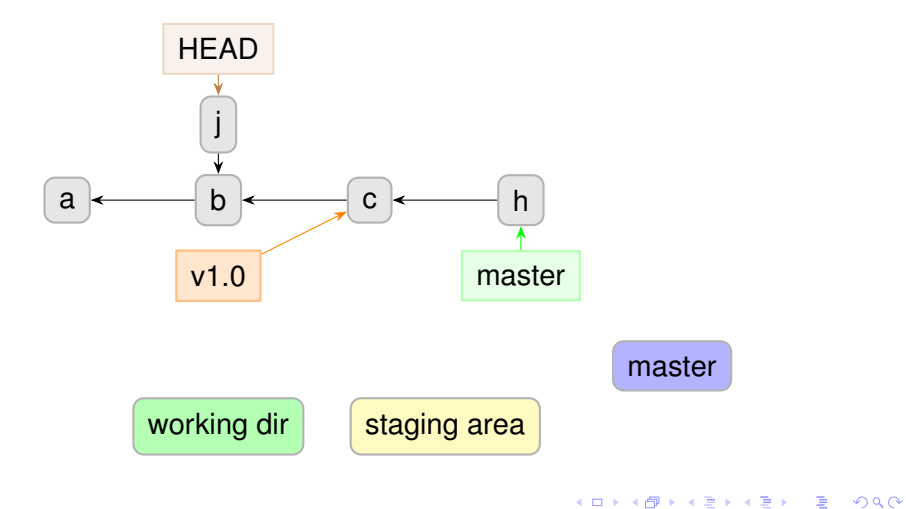

git commit -am "K"

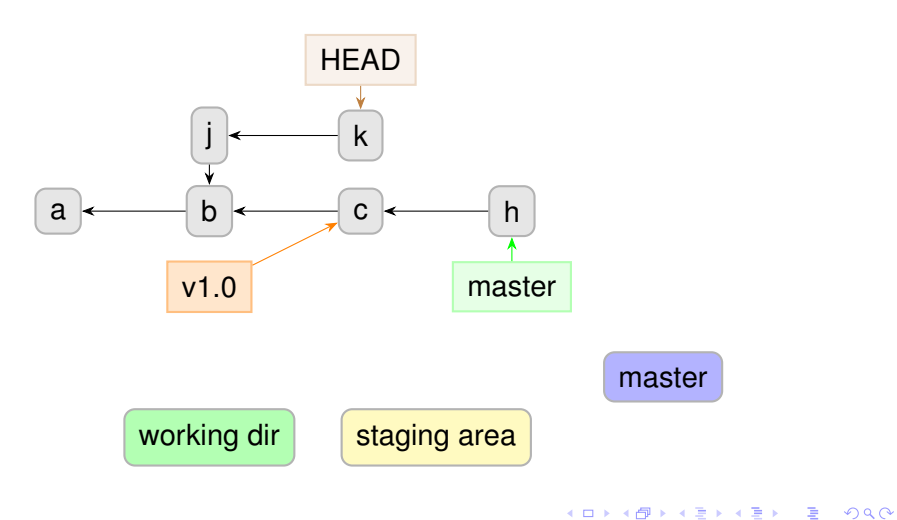

#### git checkout master

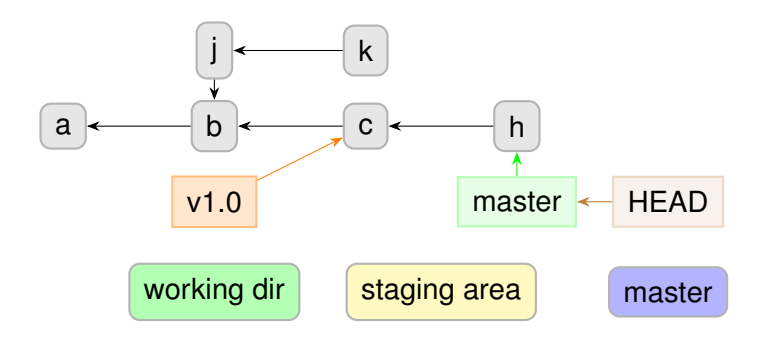

K ロ > K 個 > K ミ > K ミ > 「ミ → の Q Q →

git commit -am "K"

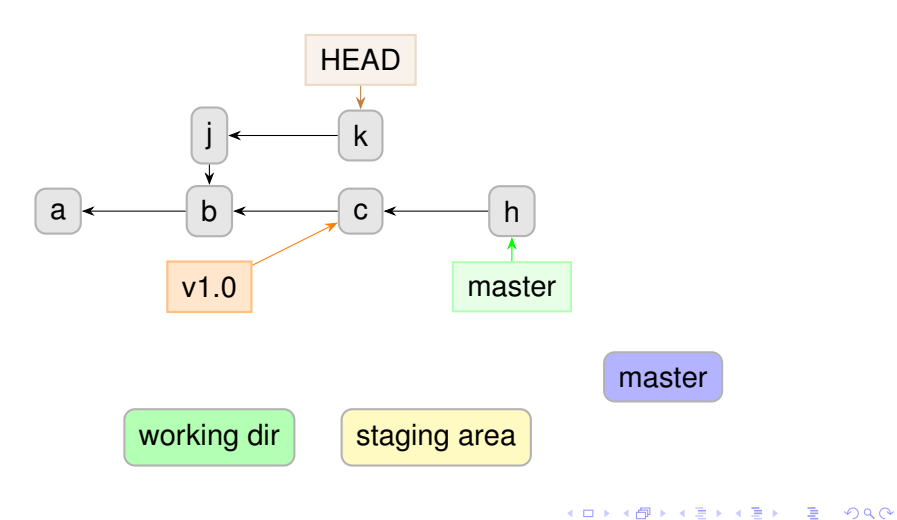

git checkout -b devel

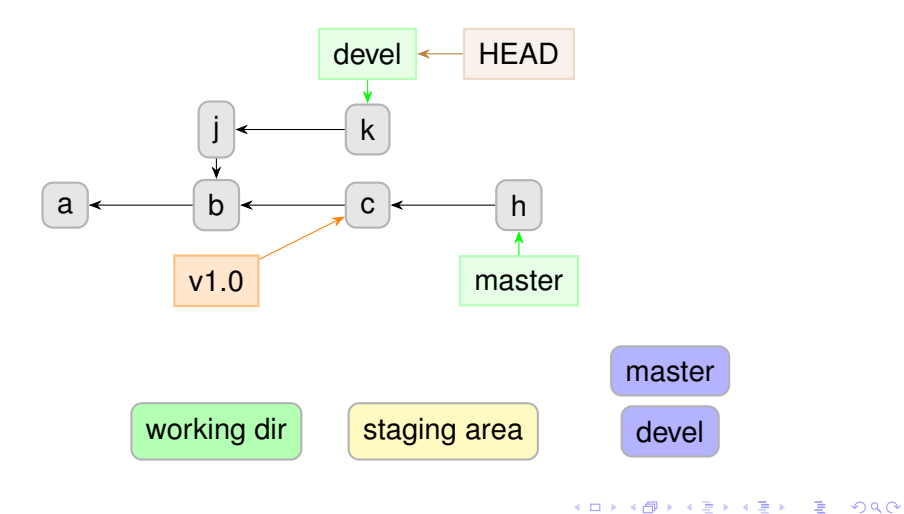

#### git checkout master

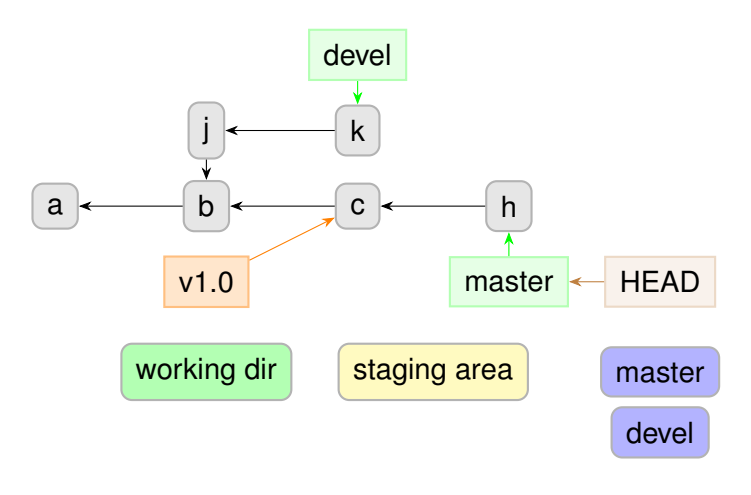

# Questions?

Understanding how git works:

 $\triangleright$  git foundations, by Matthew Brett: <http://matthew-brett.github.io/pydagogue/foundation.html>

 $\triangleright$  The git parable, by Tom Preston-Werner: [http:](http://tom.preston-werner.com/2009/05/19/the-git-parable.html) [//tom.preston-werner.com/2009/05/19/the-git-parable.html](http://tom.preston-werner.com/2009/05/19/the-git-parable.html)

Excellent guides:

- ▶ "Pro Git" book: <https://git-scm.com/book/en/v2> (FREE)
- $\blacktriangleright$  git magic:

<http://www-cs-students.stanford.edu/~blynn/gitmagic/>